### <span id="page-0-0"></span>2. Introducción a los Sistemas de Información Geográfica

#### Daniel Redondo Sánchez

Instituto de Investigación Biosanitaria (ibs.GRANADA), Universidad de Granada. Registro de Cáncer de Granada, Escuela Andaluza de Salud Pública. CIBER de Epidemiología y Salud Pública (CIBERESP).

28 de noviembre de 2018

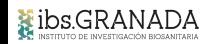

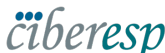

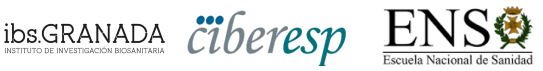

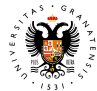

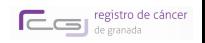

 $\Omega$ 

**UNIVERSIDAD DEGRANADA** 

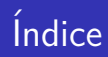

#### 2. Introducción a los Sistemas de Información Geográfica

#### **2.1. Definición e historia**

- 2.2. Tipos de capas
- 2.3. Recursos para capas
- 2.4. Software libre para SIG

4 D F

**Datos espaciales**: Información asociada con una posición geográfica concreta.

Los **Sistemas de Información Geográfica** (SIG, o GIS por sus siglas en inglés: Geographic Information System) surgen para trabajar con datos espaciales. Permiten:

- **Visualizar datos espaciales.**
- Realizar consultas interactivas.
- $\blacksquare$  Editar información.
- **Analizar relaciones espaciales.**

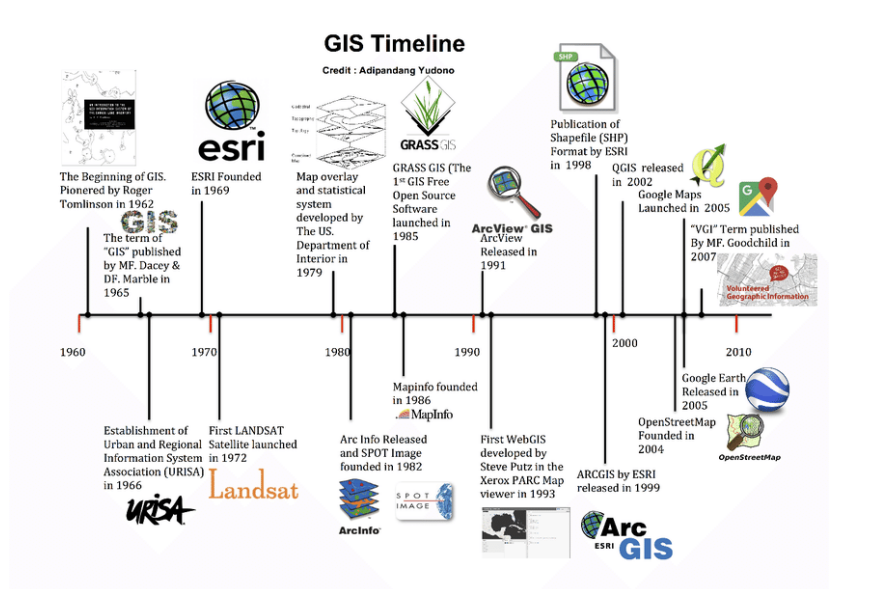

 $QQ$ 

Þ

イロト イ御 トイミトイ

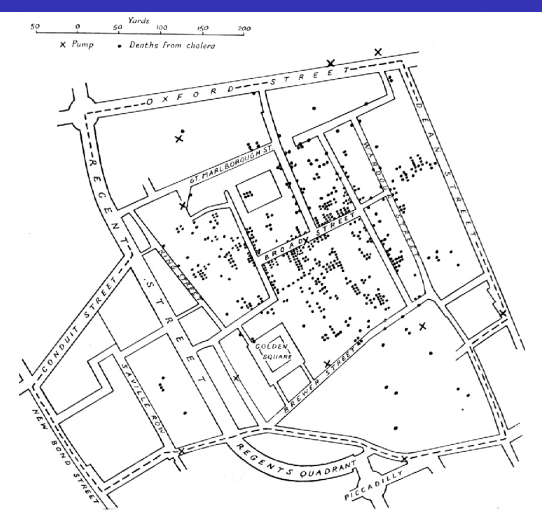

En el año 1854, John Snow determinó la fuente de un brote de cólera en Londres, realizando así el primer análisis cartográfico.

La evolución de los SIG está unida a la evolución de la computación:

- $\blacksquare$  Capacidad gráfica de computadoras
- Disponibilidad de datos
- $\blacksquare$  Almacenamiento de información
- $\blacksquare$  Entrada de datos

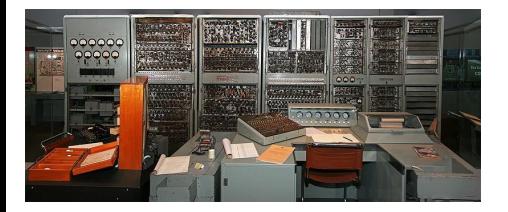

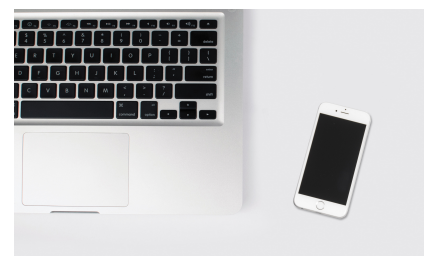

 $\leftarrow$   $\Box$ 

つひい

Roger Tomlinson creó el primer SIG de la historia, CGIS (Canadian Geographical Information Systems), para gestionar datos geográficos canadienses.

La primera aproximación al SIG consistía en la digitalización de mapas.

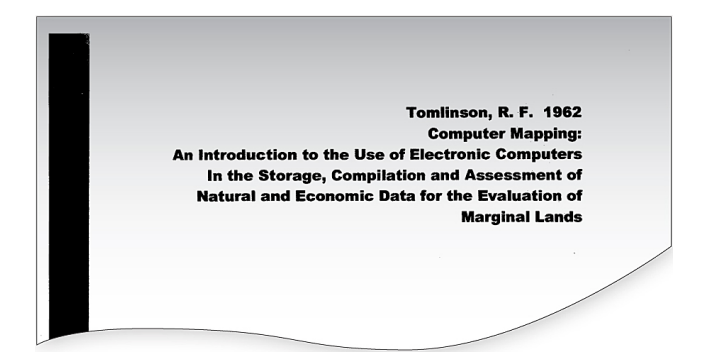

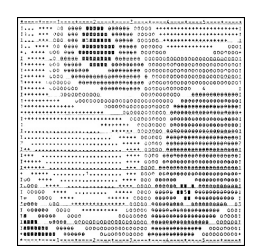

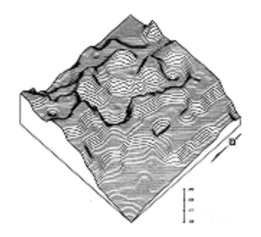

(Harvard Laboratory, SYMAP, 1962) (Harvard Laboratory, SYMVU, 1969)

∢ ロ ▶ 《 母 》 《 ヨ 》 《 ヨ

El software estaba limitado por la capacidad computacional de la época, aunque a finales de los 60 se desarrollan aplicaciones que representan en tres dimensiones.

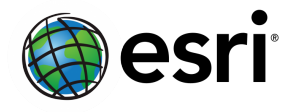

- En 1969, se funda la empresa Environmental Systems Research Institute (ESRI), principal impulsora de los SIG y líder del sector hasta nuestros días.
- **En 1991, ESRI lanza ArcView GIS,** ahora integrado en ArcGIS.
- En 1998, ESRI crea el formato Shapefile (.shp).

- En la década de los setenta, se celebra el primer Simposio Internacional de SIG en Canadá (1970), y los SIG pasan a formar parte de la docencia universitaria.
- **En los ochenta**, se crea el International Journal of Geographical Information Systems (1987), y se funda la primera lista de distribución en Internet dedicada a SIG. En 1981, ESRI se convierte en la primera compañía en llegar a los ordenadores personales (PCs).

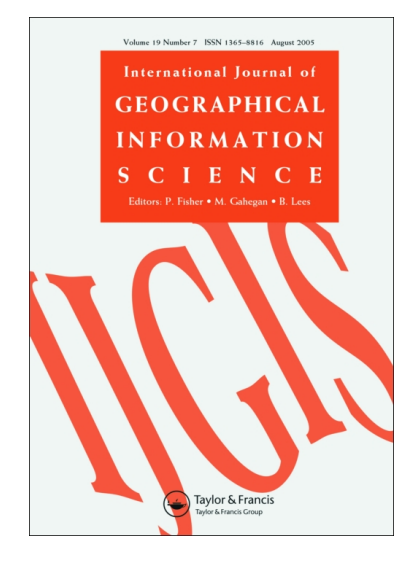

El primer SIG libre surge en 1985: GRASS (Geographic Resources Analysis Support System), y aún sigue en activo.

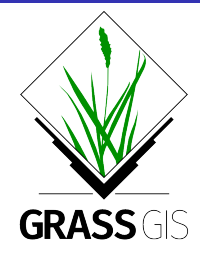

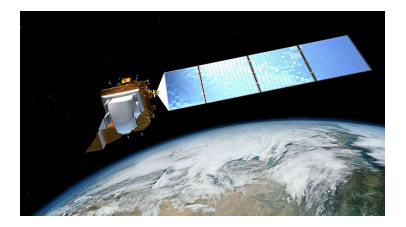

El lanzamiento de satélites de observación terrestre, como LANDSAT (1-8), impulsaron el uso de SIG.

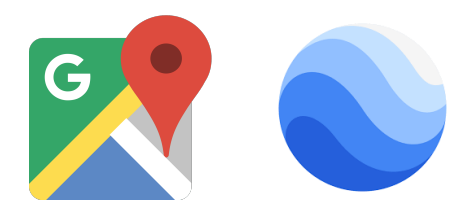

Hoy en d´ıa, **Google Maps** y **Google Earth** acercan el SIG a usuarios no especializados, sin restricción exclusiva al ámbito profesional.

Algo similar ocurre con la propagación de sistemas GPS (Global Positioning System), que cuentan con representación y análisis propios de los SIG.

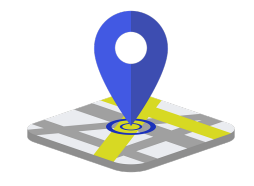

Hay tres tipos de Sistemas de Información Geográfica (SIG):

- 1. **SIG de escritorio**. Diseñados para utilizarse en ordenadores particulares.
- 2. **SIG web**. La información está almacenada en un servidor al que se accede mediante internet o una red local.
- 3. **SIG móvil**. Usado en trabajos de campo, con dispositivos móviles.

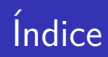

#### 2. Introducción a los Sistemas de Información Geográfica

2.1. Definición e historia

#### **2.2. Tipos de capas**

- 2.3. Recursos para capas
- 2.4. Software libre para SIG

4 D F

### Tipos de capas

La información geográfica se almacena de dos formas:

- 1. **Divisi´on horizontal**. **Mapas de dos dimensiones**.
- 2. **División vertical. Capas** y subcapas que se superponen en un mapa relacionado.

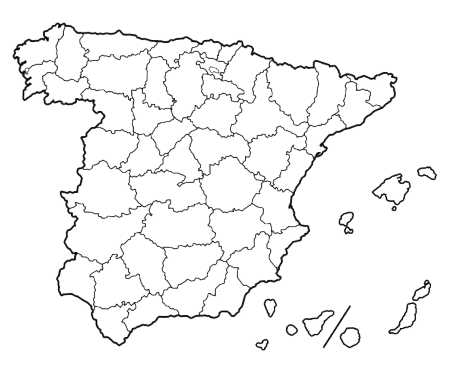

Dentro de la división vertical de la información geográfica, hay dos tipos de capas:

- **Capas vectoriales**: La información se recoge en entidades geométricas, basadas en tres formas: puntos, líneas y polígonos.
- **Capas ráster**: La información se recoge en celdas (normalmente, cuadradas) que forman una malla.

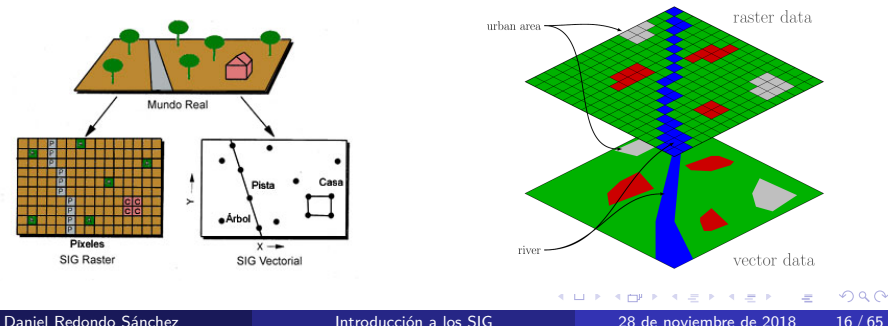

### Tipos de capas

La elección entre capas ráster y capas vectoriales dependerá si nos interesan (vectorial) o no (ráster) las propiedades topológicas de lo analizado. De todas formas, en la actualidad la mayoría de los SIG permiten trabajar con ambos tipos de capas.

#### Formatos de archivo

- **Capas vectoriales**:
	- **E** Shapefile. Creado por ESRI, es el formato más utilizado en la actualidad.
	- Spatialite. Extensión espacial de SQLite.
	- GeoJSON. Texto plano en notación JSON. TopoJSON es su extensión con topología.

#### ■ Capas ráster:

- $\blacksquare$  Imágenes: .tif, .jpg, .jpeg
- $\blacksquare$  Imágenes específicas de SIG (como imágenes de satélite, ortofotos, ...): .ecw, .sid, .asc

 $QQ$ 

#### **Shapefile**

Pese a considerarse un sólo archivo, en realidad un Shapefile está compuesto por, al menos, tres archivos independientes, con el mismo nombre y almacenados en el mismo directorio:

- shp: Formato de forma.
- $\blacksquare$  .shx: Formato de índices de forma.
- .dbf: Formato de atributos.

Además, se pueden añadir otros archivos con metadatos, como por ejemplo .prj, con el formato de la proyección usada.

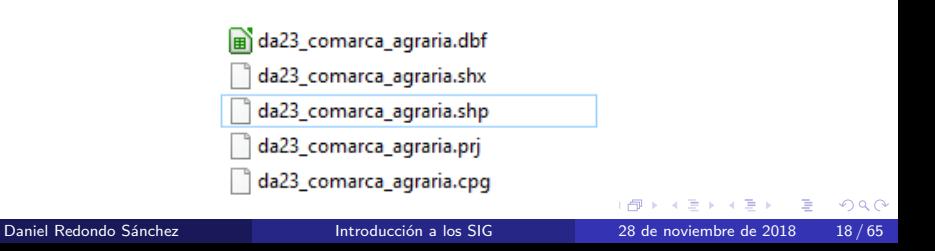

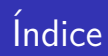

#### 2. Introducción a los Sistemas de Información Geográfica

- 2.1. Definición e historia
- 2.2. Tipos de capas
- **2.3. Recursos para capas**
- 2.4. Software libre para SIG

4 D F

Existen diversos recursos para la obtención de capas de nuestra área de interés. Analizaremos las principales fuentes de información a nivel nacional:

- **Instituto Geográfico Nacional (IGN).**
- $\blacksquare$  Instituto Nacional de Estadística (INE).
- Catastro.
- Otros organismos regionales, agrupados dentro de la Infraestructura de Datos Espaciales de España (IDEE).

#### Instituto Geográfico Nacional

#### Fundado en 1870, depende del Ministerio de Fomento. [www.ign.es/](http://www.ign.es/)

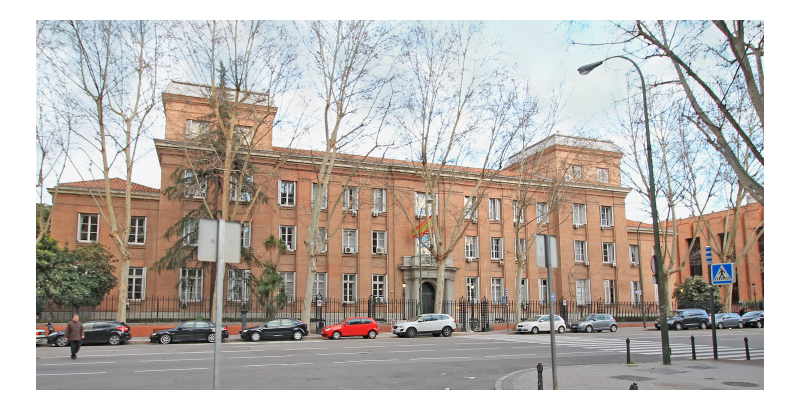

←□

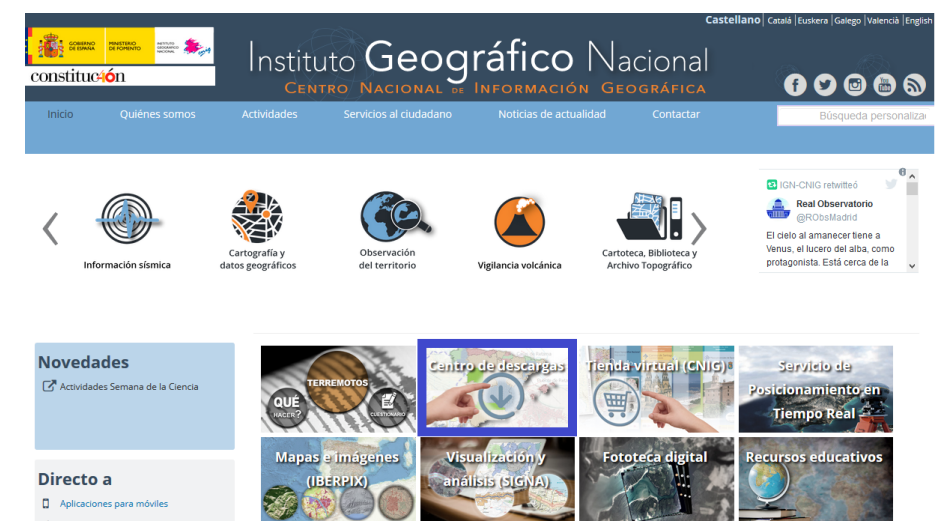

Q Buscón del Atlas Nacional de España

Daniel Redondo Sánchez **Introducción a los SIG** 28 de noviembre de 2018 22/65

 $200$ 

∍

イロト イ押ト イヨト イヨ

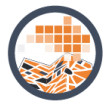

#### Mapas en formato imagen

Imágenes georreferenciadas de mapas con varias escalas de representación, para visualizar en la pantalla del ordenador o en dispositivos móviles. Sin información marginal (levenda) ni marco de coordenadas

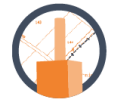

#### Información geográfica de referencia

Datos topográficos básicos necesarios para la representación del territorio, como redes de transporte, nomenclátor, líneas límite e información geodésica.

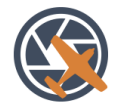

#### Fotogramas y ortofotos de zolauv

Imágenes de fotografías aéreas y ortofotografías, de varios años v con distintos tamaños de pixel.

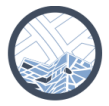

#### **Mapas vectoriales y Bases Cartográficas y Topográficas**

Ficheros vectoriales de distintas escalas de representación, poseen marco con coordenadas e información marginal (levenda). Bases Cartográficas y Topográficas para explotación y consulta mediante Sistemas de Información Geográfica (SIG).

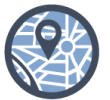

#### Información geográfica temática

Información geográfica que abarca datos topográficos y temáticos, concebidos para su explotación mediante Sistemas de Información Geográfica (SIG) y capaces de servir de soporte tanto a consultas geográficas, como a la generación de productos cartográficos.

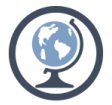

#### **Documentación geográfica** antigua

Ficheros digitales resultado del escaneado de documentación de gran valor cartográfico e histórico. entre los que se encuentran planos y mapas manuscritos y actas y cuadernos de líneas límite.

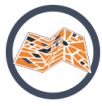

#### **Mapas impresos escaneados**

Ficheros digitales resultado del escaneado de todas las ediciones impresas del Mapas Topográfico Nacional y otros mapas a diferentes escalas. Poseen marco con coordenadas e información marginal (leyenda).

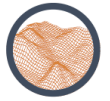

#### **Modelos Digitales de Elevaciones**

Información altimétrica que representa el relieve del territorio nacional, y en el caso de los datos Lidar, también de los elementos que sobre él se encuentran.

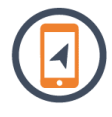

イロト イ押ト イヨト イヨト

#### **Rutas**

Ficheros de rutas, como etapas del Camino de Santiago, rutas de Parques Nacionales y Vías Verdes, para visualizar en el ordenador o en dispositivos móviles.

#### Daniel Redondo Sánchez **Introducción a los SIG** 28 de noviembre de 2018 23/65

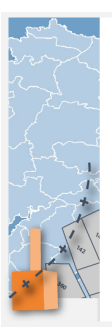

#### **Líneas límite municipales**

Descripción: recintos municipales y líneas límite (municipales, provinciales y autonómicos).

SGR: ETRS89 en la Península, Islas Baleares, Ceuta y Melilla, y WGS84 en las Islas Canarias. Coordenadas geográficas longitud y latitud.

Ud. descarga: toda España

Formato: shape (.shp)

 $Ver +$ Metadatos

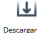

#### Líneas límite municipales

En "Información geográfica de referencia", podemos descargar un Shapefile que contiene las líneas límite (fronteras) municipales, provinciales y autonómicas.

∢ 口 ≯ ∢ 何

#### Catastro

El Catastro Inmobiliario es un registro administrativo en el que se describen los bienes inmuebles rústicos, urbanos y de características especiales. El registro de estos inmuebles en el Catastro es obligatorio.

Web: [www.catastro.meh.es/](http://www.catastro.meh.es/)

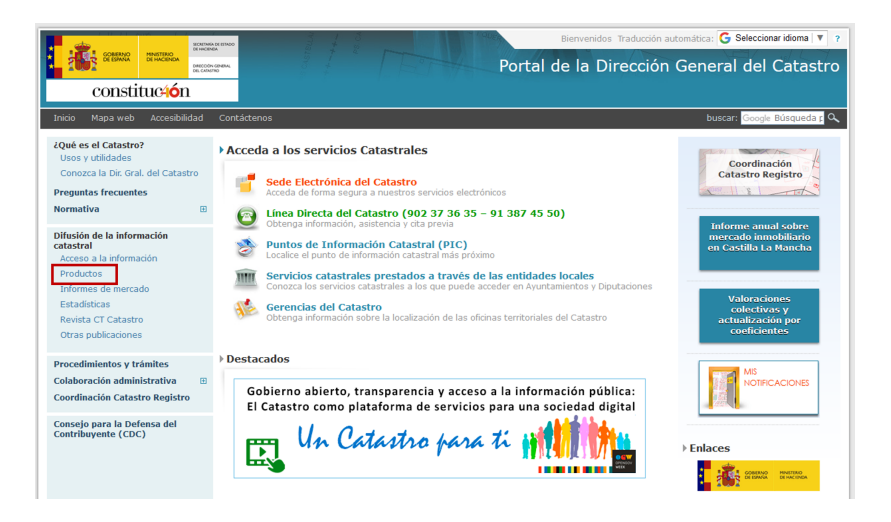

 $\Omega$ 

イロト イ押ト イヨト イヨ

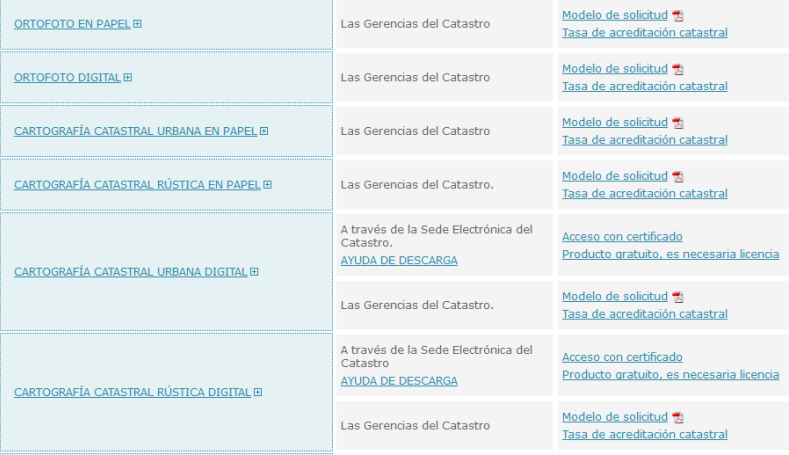

J.

**◆ ロ ▶ → 何** 

 $\rightarrow$ ×. 重

 $299$ 

#### Instituto Nacional de Estadística

El Instituto Nacional de Estadística tiene un papel destacado en la actividad estadística pública nacional, realizando operaciones estadísticas en multitud de ámbitos: población, economía, salud, ... Está adscrito al Ministerio de Economía y Empresa.

Web: <www.ine.es>

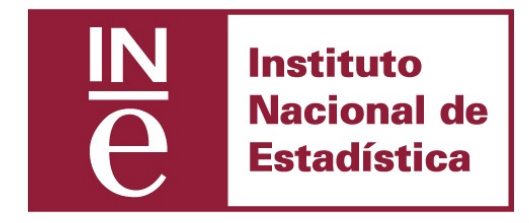

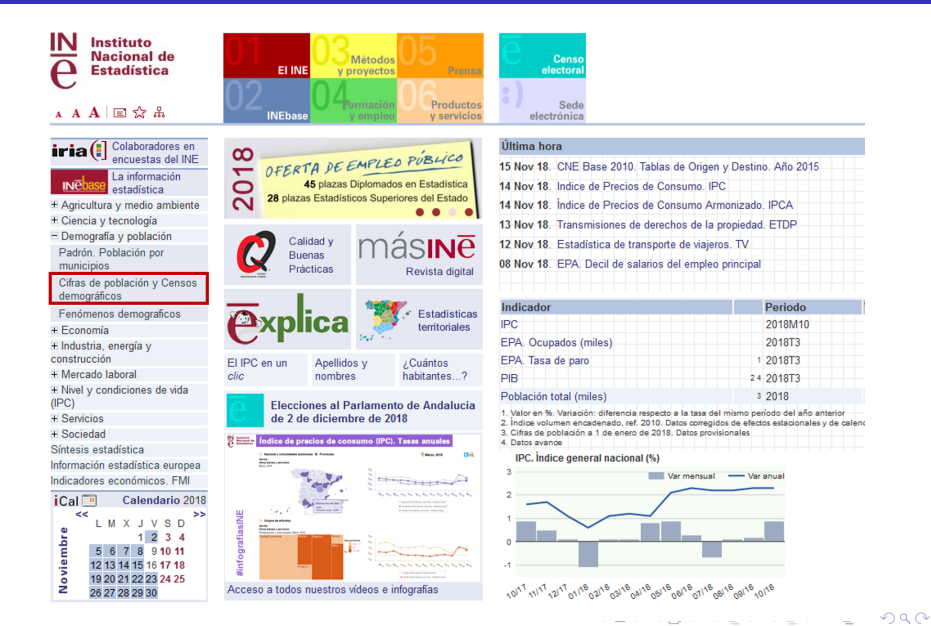

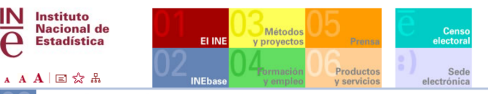

INEbase / Demogra... / Cifras de población y Censos demográficos

#### Estadísticas A 7 Lista completa de operaciones

Síntesis estadística Clasificaciones estadísticas Información estadística europea Indicadores económicos. FMI Inventario de Operaciones Estadísticas (IOE)

Agricultura y medio ambiente Ciencia y tecnología Demografia y población **Economía** Industria, energía y construcción Mercado laboral Nivel y condiciones de vida (IPC) Servicios Sociedad

#### Demografia y población

- + Padrón. Población por municipios
- Cifras de población y Censos demográficos

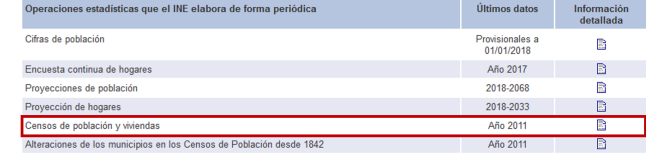

+ Fenómenos demográficos

C INE 2018 Accesibilidad Aviso de seguridad Aviso legal Ayuda Dónde encontrarnos

 $\mathbf{O}_{\mathrm{eq}}^{\mathrm{s}}$ 

Þ

 $\Omega$ 

 $4$  ロ }  $4$  何 }  $4$  ヨ }  $4$  ∃

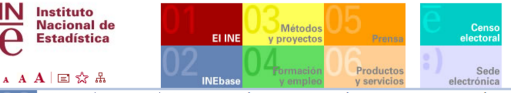

INEbase / Demogra... / Cifras de población y censos demográficos / Censos de Población y Viviendas

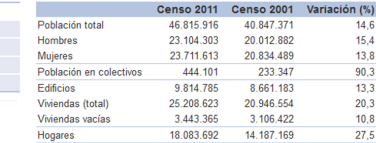

Resultados detallados (Nota de prensa 12 diciembre 2013) Población en establecimientos colectivos (Nota de prensa 07 mayo 2013) Edificios y Viviendas (Nota de prensa 18 abril 2013) Población (Nota de prensa 14 diciembre 2012)

Censos 2021

Con referencia 1 de noviembre de 2011 se han realizado los Censos de Población y Viviendas, la operación estadística de mayor envergadura que el INE realiza cada diez años. La investigación permite conocer las características de:

- · Las personas: sexo, edad, nacionalidad, estudios, situación laboral, migraciones y movilidad,
- · Los hogares: tamaño, composición, parejas y nucleos...
- · Los edificios: número de plantas, estado, año de construcción...
- · Las viviendas: régimen de tenencia, superficie, habitaciones...

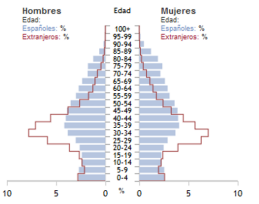

Pirámide población españoles / extranjeros

En las pirámides, las barras horizontales indican el porcentaje de población de cada sexo que, sobre el total de población, representa un grupo de edad. ¿Cómo interpretar los resultados? Saber más sobre pirámides de población

イロト イ押ト イヨト イヨ

Últimos datos Resultados

Metodología

Publicaciones Enlaces relacionados

Daniel Redondo Sánchez **Introducción a los SIG** 28 de noviembre de 2018 31/65

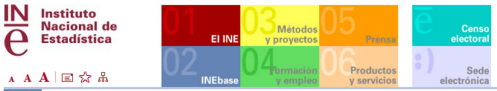

INEbase / Demogra... / Cifras de... / Censos de Población y Viviendas / Resultados

Censos 2011 Censos anteriores Microdatos

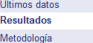

Publicaciones

**Enlaces relacionados** 

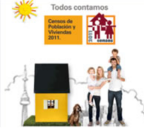

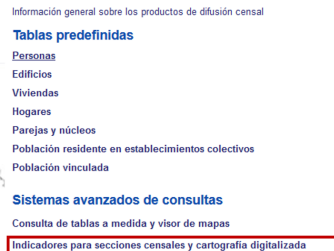

Indicadores para celdas de 1 km<sup>2</sup> y cartografía digitalizada asociada

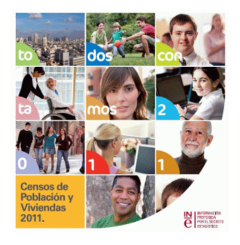

 $QQ$ 

э

 $4$  ロ }  $4$   $\overline{m}$  }  $4$   $\overline{m}$  }  $4$   $\overline{m}$  }

#### Indicadores para secciones censales (Aviso)

Relación de indicadores disponibles

Ficheros por ccaa en formato XLS (comprimido ZIP)

Ficheros por ccaa en formato CSV (comprimido ZIP)

Lista estándar de comunidades autónomas, provincias y municipios

#### Cartografía digitalizada

Contorno de las secciones censales a 1 de noviembre de 2011 en formato SHP (comprimido ZIP)

#### Indicadores para celdas de 1 km<sup>2</sup> (Aviso)

Relación de indicadores disponibles

Fichero en formato XI SX

Eichero en formato CSV

¿Cómo es España? 25 mapas para descubrirla km<sup>2</sup> a km<sup>2</sup>

#### Cartografía digitalizada

Contorno de las celdas de 1 km<sup>2</sup> a 1 de noviembre de 2011 en formato SHP (comprimido ZIP)

◂**◻▸ ◂◚▸** 

Nota: La rejilla de 1km<sup>2</sup> que se utiliza para la difusión de información es la establecida por Eurostat. Se facilita información para aquellas celdas de 1km<sup>2</sup> que contienen al menos una vivienda (principal o no principal). La rejilla completa puede obtenerse en este enlace: http://www.efqs.info/...

E. B. A.

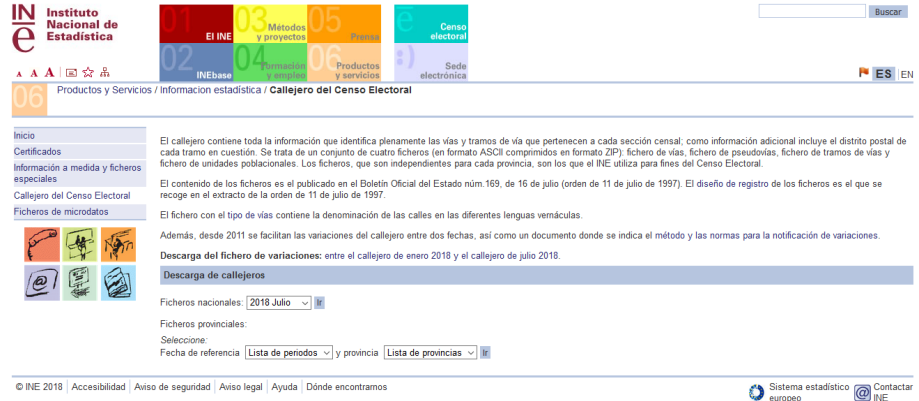

C INE 2018 Accesibilidad Aviso de seguridad Aviso legal Ayuda Donde encontramos

 $\Omega$ 

イロト イ押ト イヨト イヨ

#### IDEE

La Infraestructura de Datos Espaciales de España (IDEE) tiene como objetivo integrar a través de Internet los datos, metadatos, servicios e información de tipo geográfico que se producen en España, a nivel estatal, autonómico y local.

#### Web: <www.idee.es>

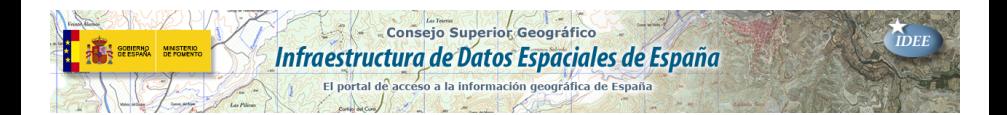

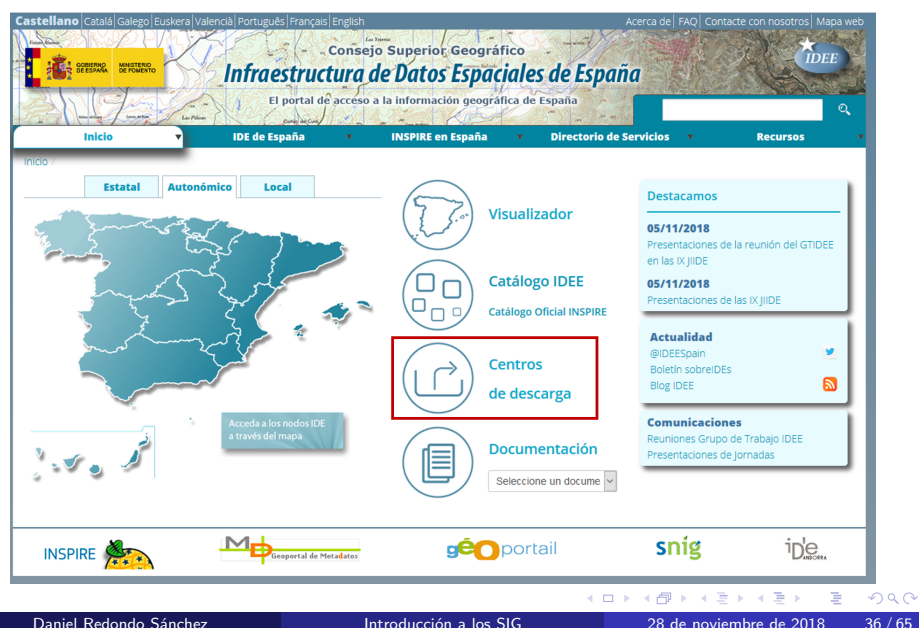

#### Centros de descarga

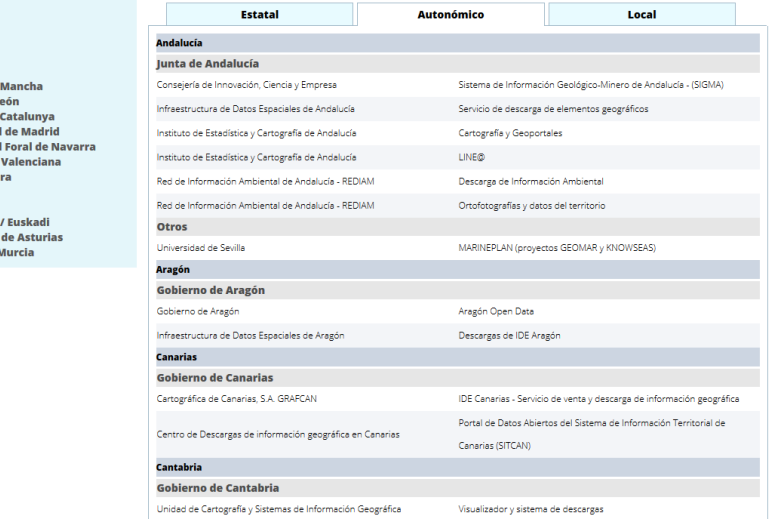

- · Andalucía
- Aragón
- **Canarias**
- Cantabria
- Castilla-La
- Castilla y L
- Cataluña /
- Comunidad
- $_{\bullet}$  Comunidad
- Comunitat
- Extremadu
- **Galicia**
- La Rioia
- País Vasco
- Principado
- Región de I

Daniel Redondo Sánchez **Introducción a los SIG** 28 de noviembre de 2018 37 / 65,

重

 $QQ$ 

イロト イ部 トイモ トイモト

#### Centros de descarga

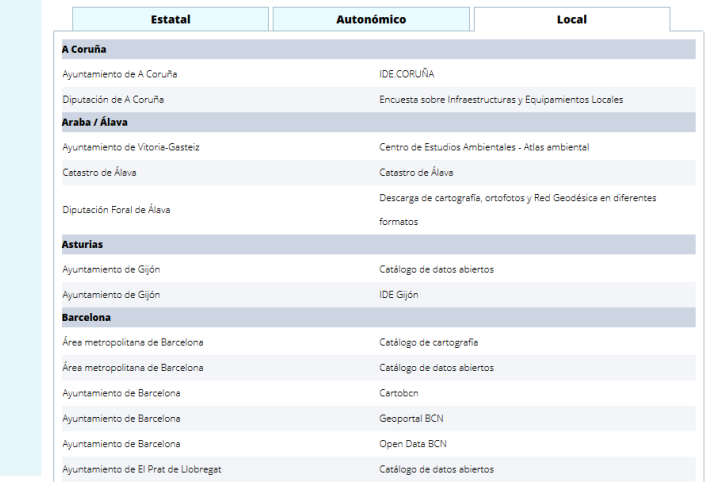

- A Coruña
- Araba / Álava
- Asturias
- Rarcelona
- Rizkaia
- Burgos
- Cáceres
- Cádiz
- $.$  Cantabria
- **Castellón / Castelló**
- Córdoba
- Gipuzkoa
- **Girona**
- La Palma
- Las Palmas
- Lugo
- Madrid
- · Málaga
- Menorca
- Murcia
- Navarra
- Pontevedra
- Santa Cruz de Tenerife
- Sevilla
- Toledo
- **N** Valencia / València
- Valladolid
- Zaragoza

÷.

 $299$ 

 $4$  ロ }  $4$   $\overline{m}$  }  $4$   $\overline{m}$  }  $4$   $\overline{m}$  }

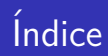

#### 2. Introducción a los Sistemas de Información Geográfica

- 2.1. Definición e historia
- 2.2. Tipos de capas
- 2.3. Recursos para capas
- **2.4. Software libre para SIG**

4 D F

#### Software y SIG

- **Para cubrir nuestras necesidades a menudo será necesario combinar varias herramientas SIG**.
- Hay una **gran variedad de software** dedicado a SIG, tanto libre como privativo.
- **El software libre** ha experimentado en los últimos años un enorme crecimiento.

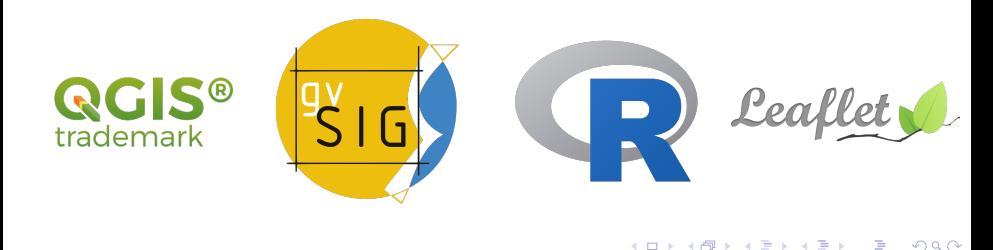

#### Ventajas del software libre:

Gratuito.

- $\blacksquare$  Control total del código.
- Mejoras del software frecuentes, y basadas en la cooperación pública.
- Software traducido a múltiples idiomas.
- **Mayor seguridad, al ser abierto el código.**
- Soporte gratuito y comunitario.

#### Desventajas del software libre:

- **Mayor curva de aprendizaje.**
- $\blacksquare$  Software sin garantía.
- $\blacksquare$  Se necesitan nociones de programación.

#### QGIS

- $\blacksquare$  Libre acceso al código fuente.
- Libre distribución.
- Multiplataforma: Linux, Unix, Windows, Mac OS
	- X, versión beta en Android.
- $\blacksquare$  Múltiples formatos vectoriales (Arc/Info, shp, MapInfo, ...) y ráster (Arc/Info Grids, GRASS, TIFF, JPEG, ...).
- **Integración con GRASS.**
- $\blacksquare$  Diseño de mapas para impresión.

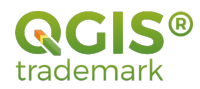

#### QGIS

Descarga en [download.qgis.org/](https://download.qgis.org/)

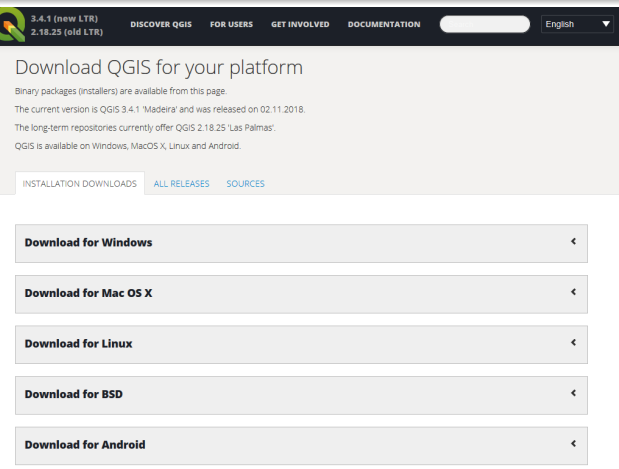

Daniel Redondo Sánchez **Introducción a los SIG** 28 de noviembre de 2018 43/65

4 0 F

 $299$ 

Þ

#### QGIS

#### Dispone de más de 900 plugins en [plugins.qgis.org/plugins/](http://plugins.qgis.org/plugins/)

#### **D** Upload a plugin

#### **Plugins**

Featured  $\Delta \Pi$ Chable Fresh Experimental Popular Most voted Top downloads Most rated **QGIS Server plugins** 

#### **Plugin tags**

3d accessibility accuracy accuracy assessment address analysis android animation api append archaeology area asset atlas attribute attribute edit attribute table attributes azimuth basemap batch bing biodiversity borehole brasileiro browser buffer cad cadastre calculator canvas catalog catastro circle dassification clos clo cloboard cloud compaser confinistion conversion convert converter coordinate copy CIS CSV d3 denmark dansk data database datasourra dalimitation dem danmark

#### **QGIS Python Plugins Repository**

#### **All plugins**

962 records found - Click to toggle descriptions.

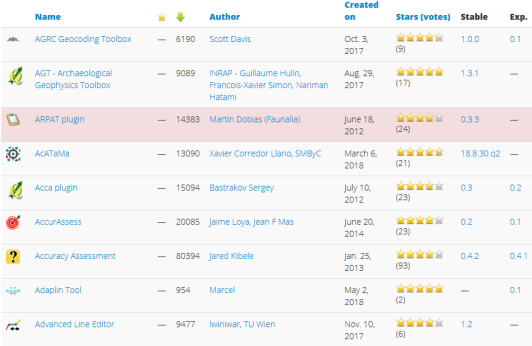

◂**◻▸ ◂◚▸** 

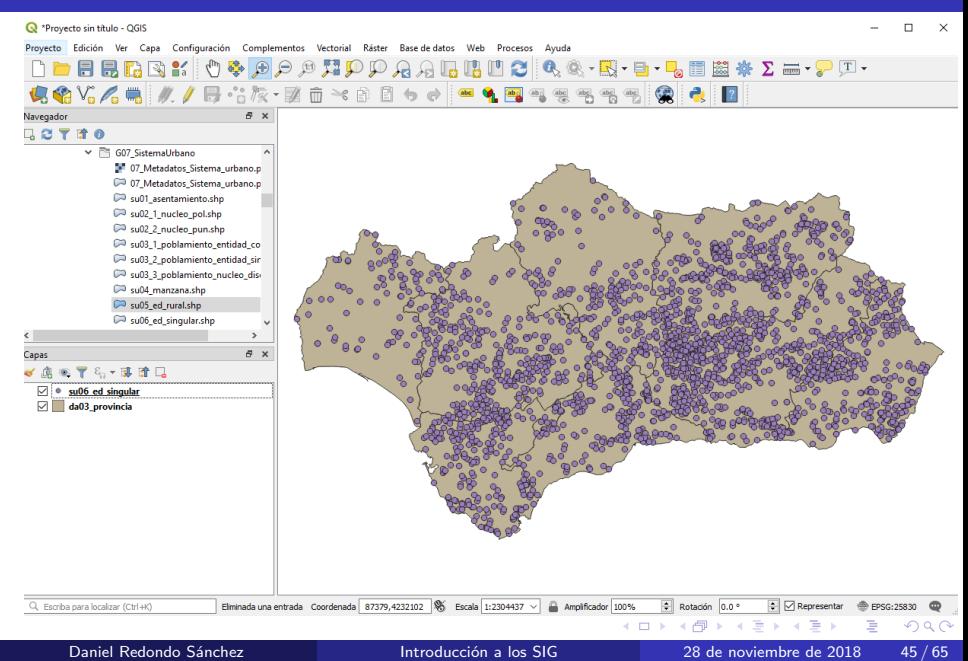

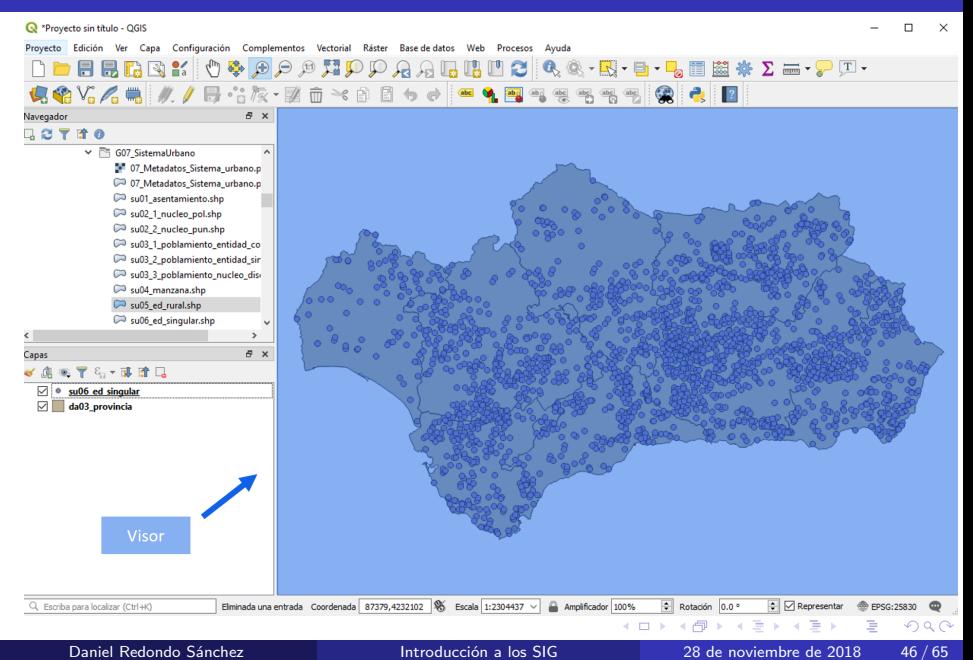

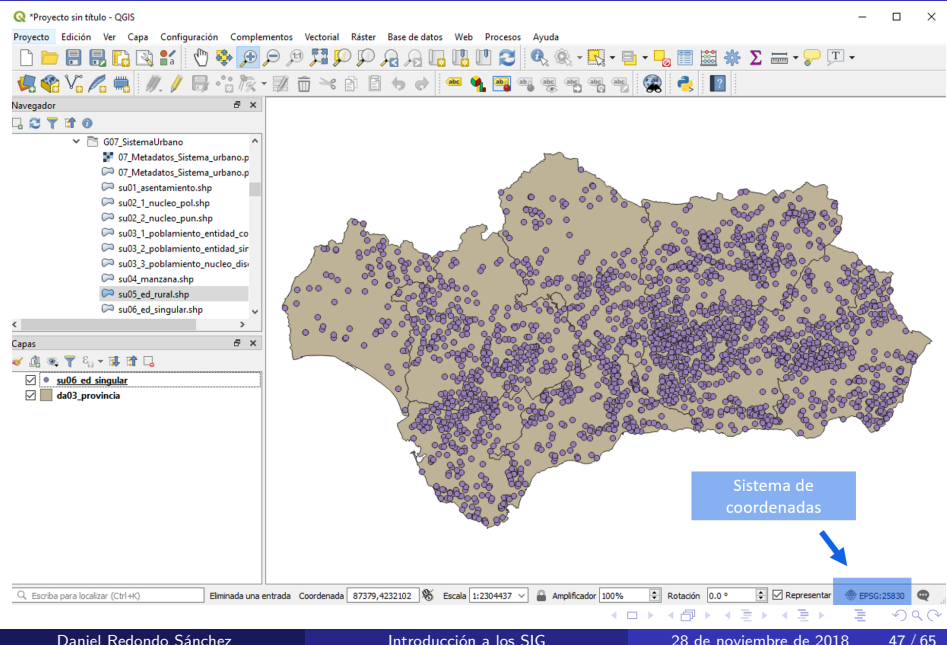

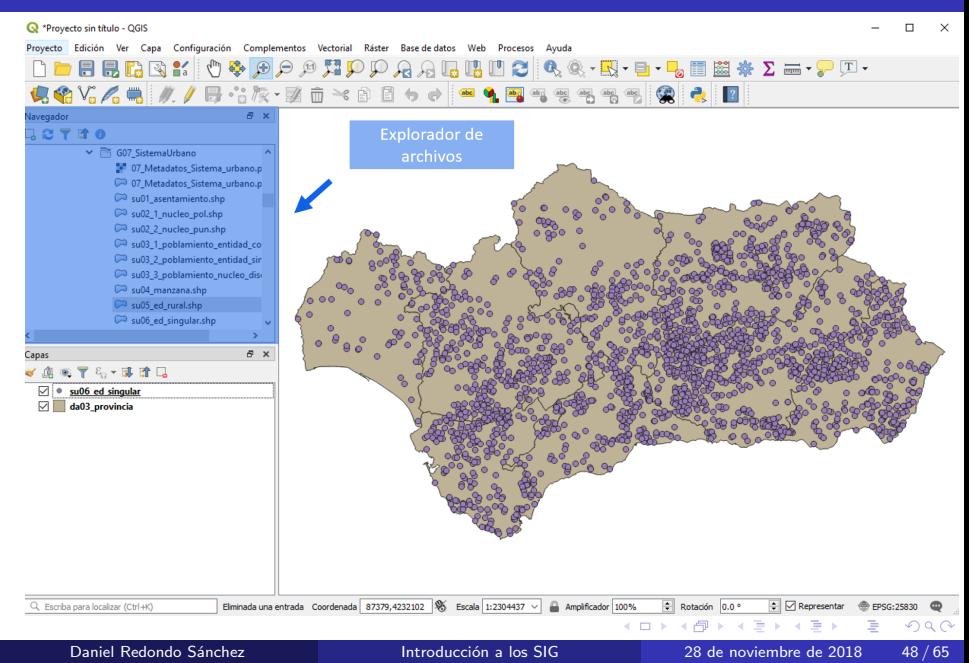

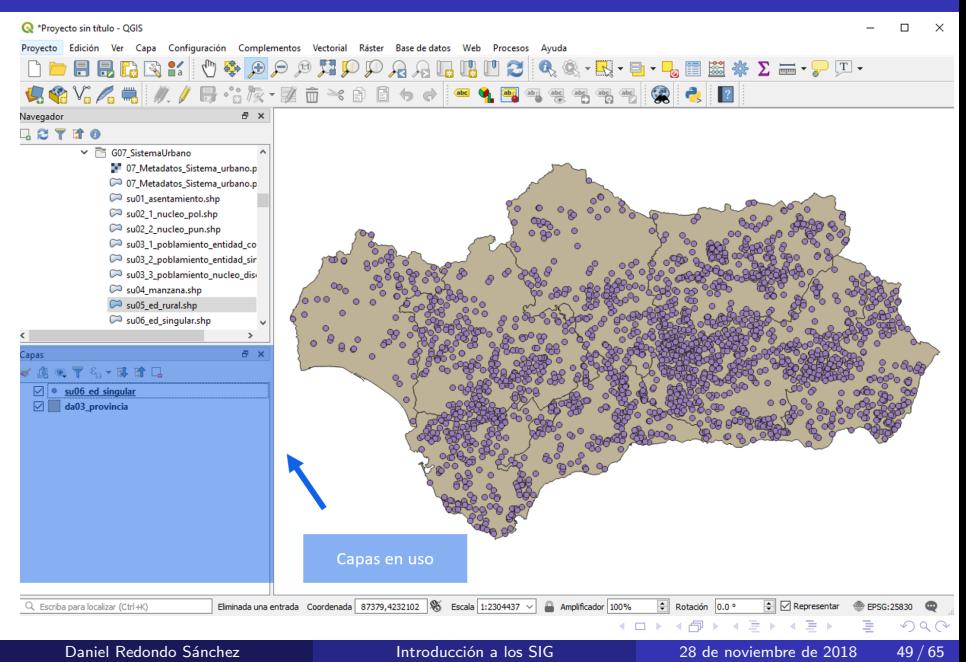

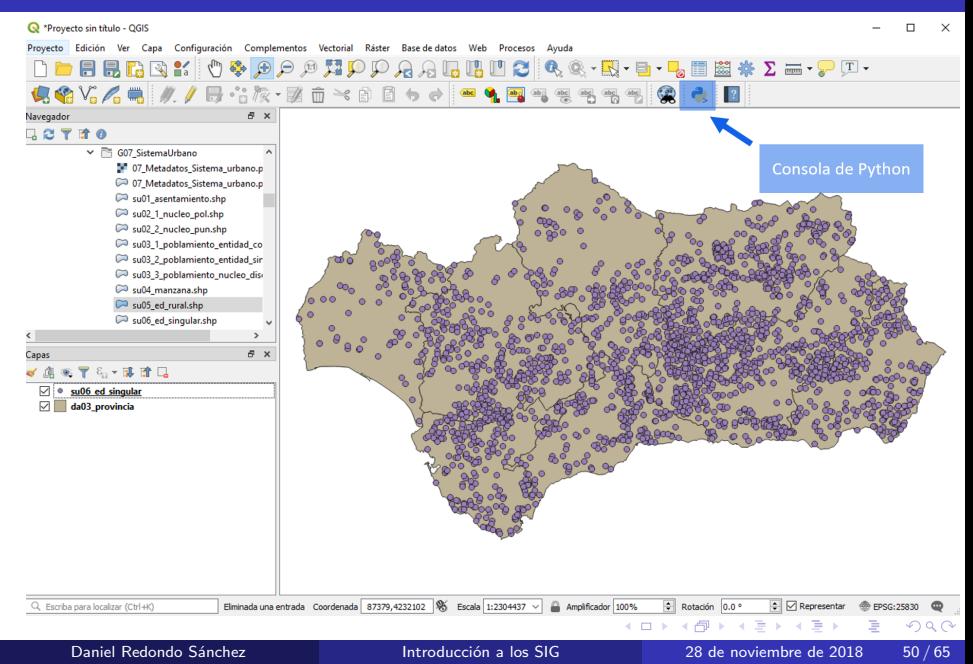

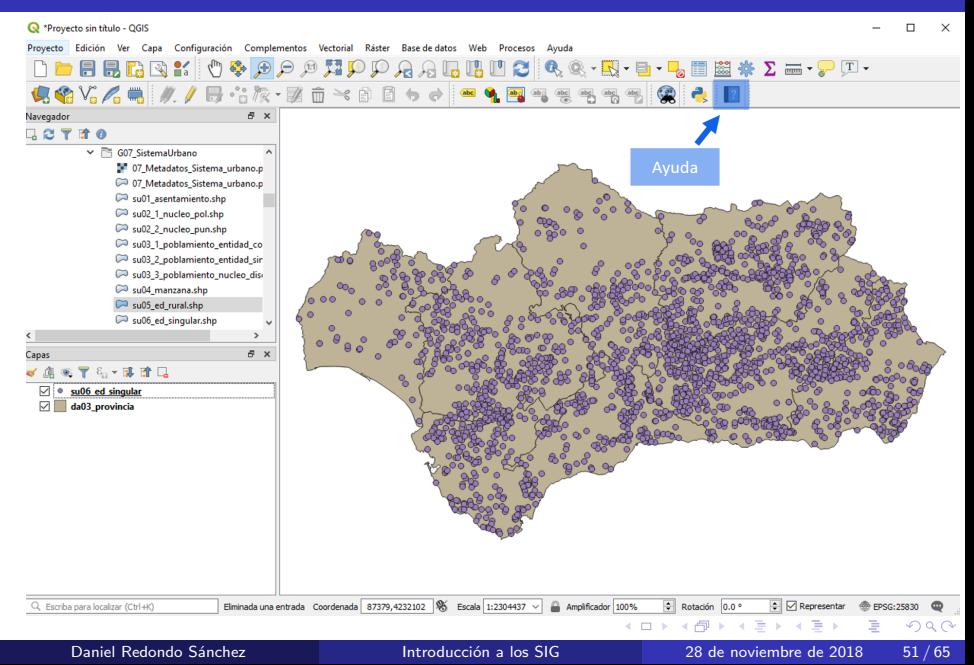

#### gvSIG

- Código abierto, software de origen español.
- Permite plugins de Java, Python, Jython, R, ...
- Multiplataforma: Linux, Ubuntu, Windows, Mac OS X, Android (gvSIG Mobile).
- Dispone además de una versión web, gvSIG online. Ejemplo: [Patrimonio cultural en Sagunto.](https://demo.gvsigonline.com/gvsigonline/core/public_project_load/Patrimoni/)
- Web: gysig.com
- Descarga:

[gvsig.com/es/productos/gvsig-desktop/descargas](http://www.gvsig.com/es/productos/gvsig-desktop/descargas)

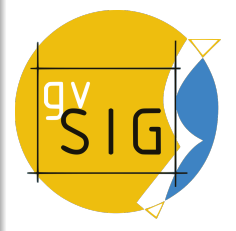

#### gySIG 2.3.1.2501 final : Sin título

Archivo Mostrar Mapa Herramientas Ventana Ayuda

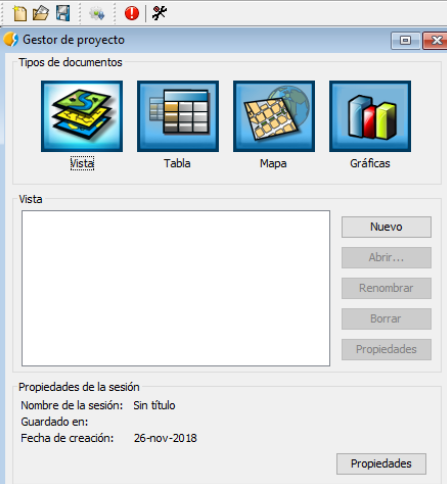

×

**◆ ロ ▶ → 何** 

×

 $299$ 

重

#### gySIG 2.3.1.2501 final : Sin título

Archivo Capa Mostrar Vista Mapa Herramientas Ventana Avuda

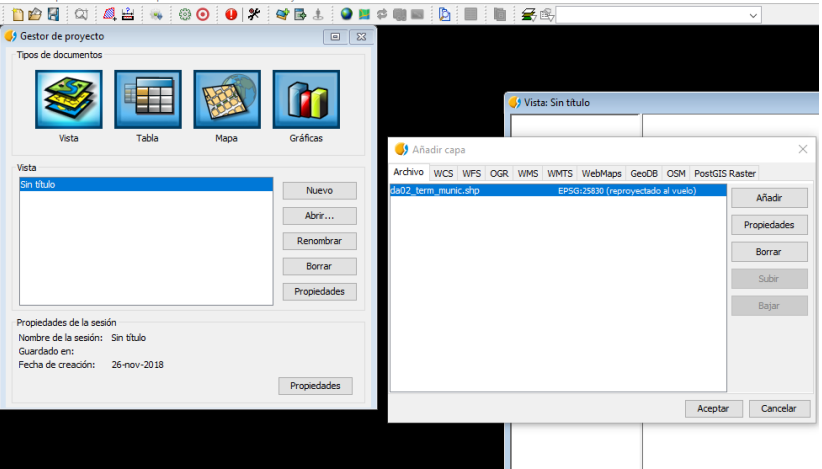

**D** 

 $4$  ロ }  $4$  何 }  $4$  ヨ }  $4$  ∃

重

 $QQ$ 

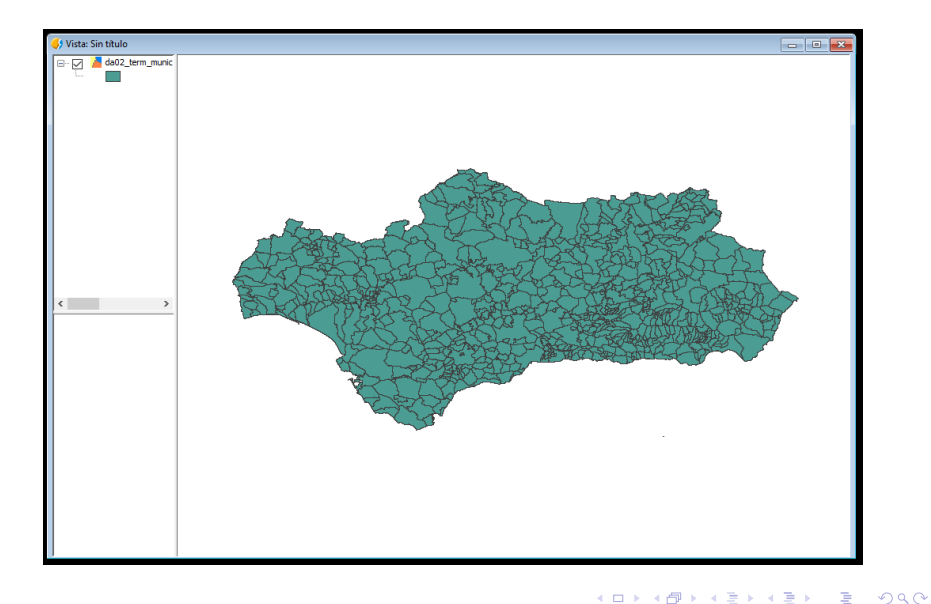

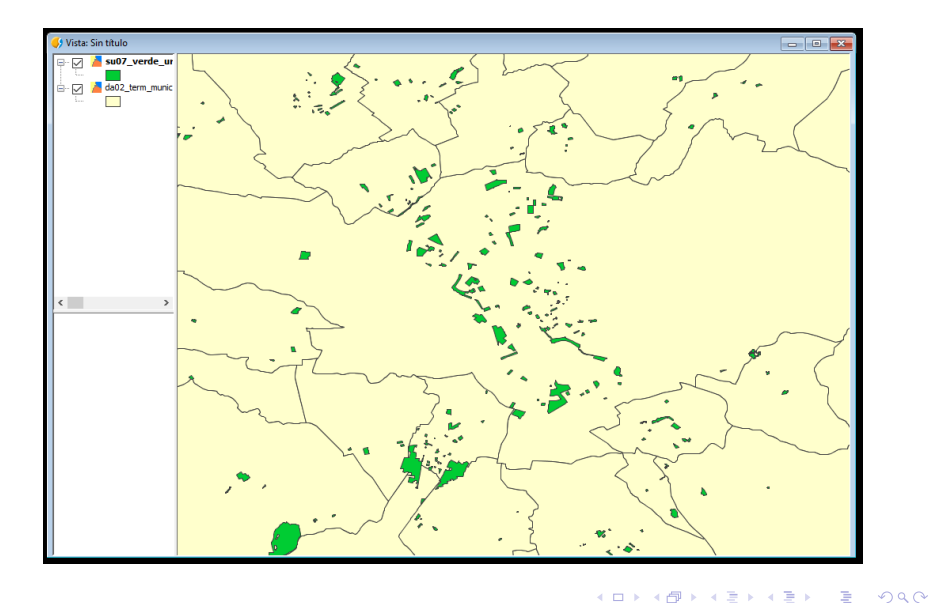

#### Incluye además integración con Open Street Map:

<span id="page-56-0"></span>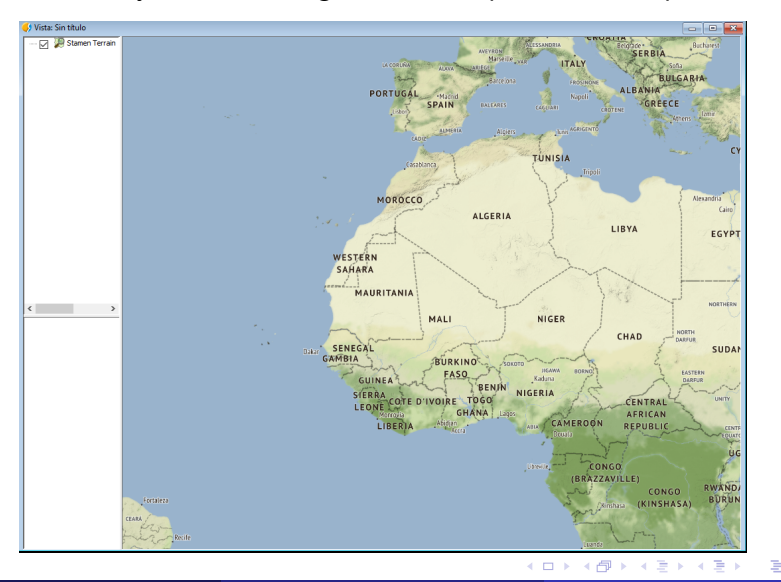

Daniel Redondo Sánchez **Introducción a los SIG** 28 de noviembre de 2018 57/65

 $QQ$ 

#### GeoDa

- Gratuito, y de código abierto.
- $\blacksquare$  Especializado en análisis de datos espaciales.
- Web: [geodacenter.github.io/](https://geodacenter.github.io/)

#### Rapid Inquiry Facility (RIF)

- Software gratuito usado para mapeo de enfermedades y análisis de riesgos.
- En versiones anteriores era un plugin de ArcGis, pero ahora es una aplicación independiente.
- Usada en:
	- Organización Mundial de la Salud (OMS WHO)
	- Centro Europeo para la Prevención y Control de Enfermedades (ECDC)
	- $\blacksquare$  Centros para el Control y la Prevención de Enfermedades (CDC).
- Web: [sahsu.org/content/rapid-inquiry-facility](https://www.sahsu.org/content/rapid-inquiry-facility)

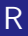

- Software libre con miles de usos: estadística computacional, gráficos ...
- $\blacksquare$  Es uno de los programas de análisis estadístico más utilizados, y está integrado en la docencia universitaria.
- $\blacksquare$  Está en continua actualización.
- **Posee más de 13.000 paquetes de diversas utilidades.**
- $\blacksquare$  Ha supuesto una reinvención de la ciencia de datos en R gracias al [tidyverse.](https://www.tidyverse.org/)
- Web: [www.r-project.org/](https://www.r-project.org/)

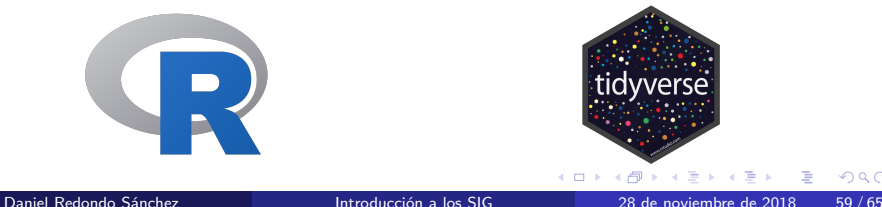

つひひ

#### SIG en R

Hay múltiples paquetes para trabajar con SIG en R:

- **graphics**  $(R \text{ base})$
- **sp**
- **■** rgdal
- **randmap**
- spplot
- **■** raster
- **g**gmap
- $\blacksquare$  tmap
- **n** leaflet

*...*

4 D.K.

 $QQQ$ 

э

## Práctica con tmap

4 D F

 $QQ$ 

Þ

#### Leaflet

- Librería de JavaScript.
- Código abierto.
- Genera mapas interactivos.
- $\blacksquare$  Compatible con dispositivos móviles.
- Abundante documentación, plugins y tutoriales.
- Usada por la Comisión Europea, data.gov, Facebook y Telefónica.
- Integrado en R (y Shiny) gracias al paquete leaflet, desarrollado por RStudio.
- Web: [leafletjs.com/](https://leafletjs.com/)

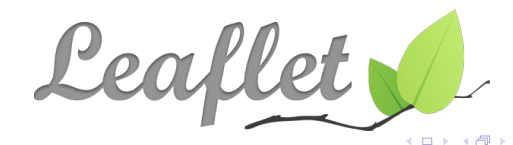

# Práctica con Leaflet

Daniel Redondo Sánchez **Introducción a los SIG** 28 de noviembre de 2018 63/65

4 D F

#### Referencias

- 1. **Applied Spatial Data Analysis with R**. Roger S. Bivand, Edzer Pebesma, Virgilio Gómez-Rubio.
- 2. Sistemas de Información Geográfica. *Víctor Olaya*. [volaya.github.io/libro-sig/](http://volaya.github.io/libro-sig/)
- 3. Sistemas de Información Geográfica: la administración local. Ramón Sánchez-Valverde Cornejo.
- 4. **QGIS, III Jornadas de SIG libre**. Carlos D´avila.
- 5. **Taller de mapas interactivos, X Jornadas de Usuarios de R**. Antonio Sánchez Chinchón. [github.com/aschinchon/taller](https://github.com/aschinchon/taller_mapas_xjur)\_mapas\_xjur

# <span id="page-64-0"></span>**¡Gracias por vuestra atención!**

#### Daniel Redondo Sánchez daniel.redondo.easp@juntadeandalucia.es

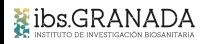

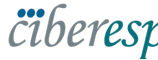

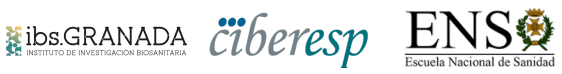

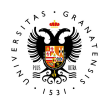

Ear

 $\Omega$ 

**UNIVERSIDAD DEGRANADA**